## Windows Startmenü:

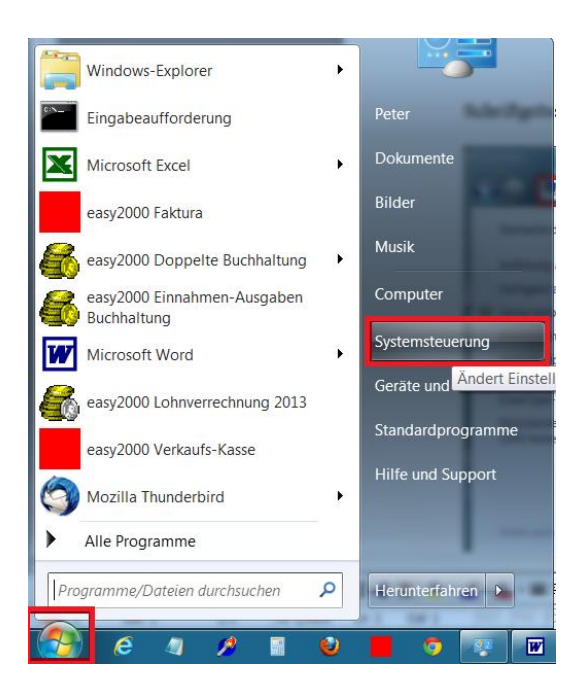

## Darstellung und Anpassung:

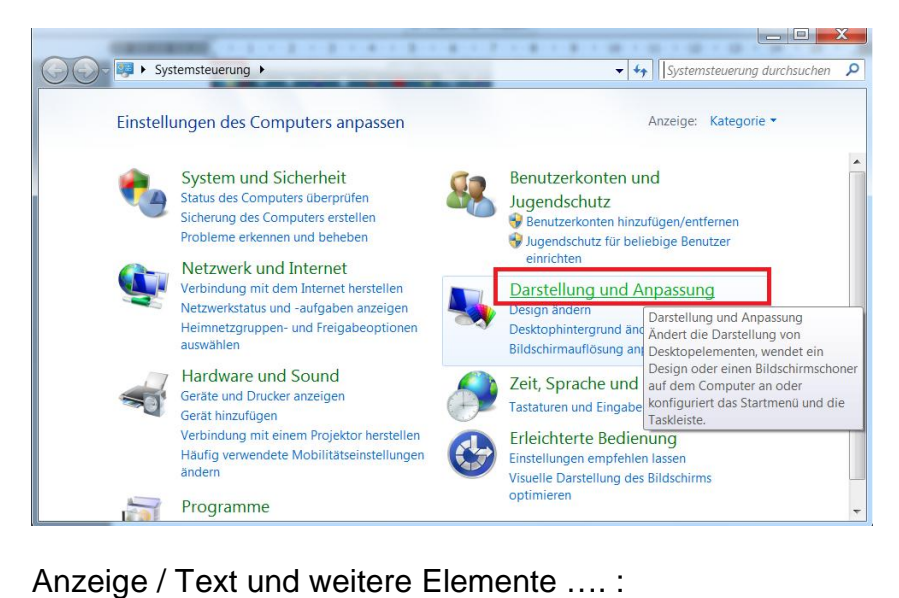

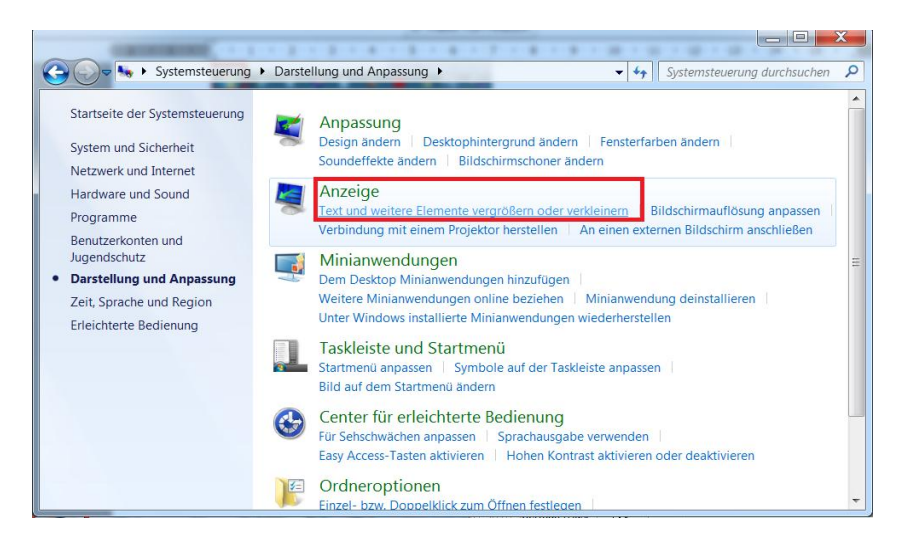

Schriftgrösse 100 % einstellen / [Übernehmen] klicken:

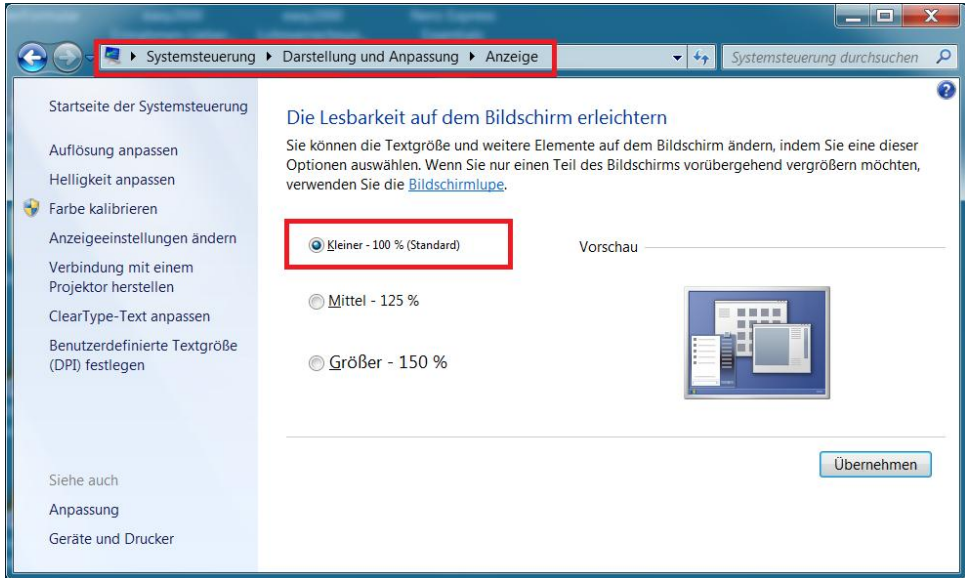